# **Flash Point Calculation by UNIFAC**

Short Introduction and Tutorial

**DDBSP** - Dortmund Data Bank Software Package

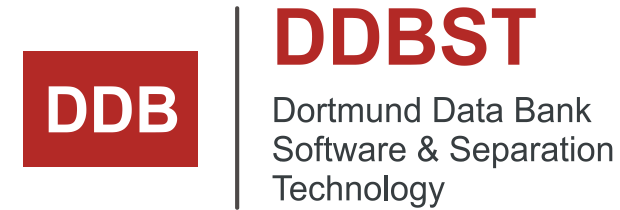

DDBST - Dortmund Data Bank Software & Separation Technology GmbH Marie-Curie-Straße 10 D-26129 Oldenburg Tel.: +49 441 36 18 19 0 Fax: +49 441 36 18 19 10 [support@ddbst.com](mailto:support@ddbst.de) www.ddbst.com

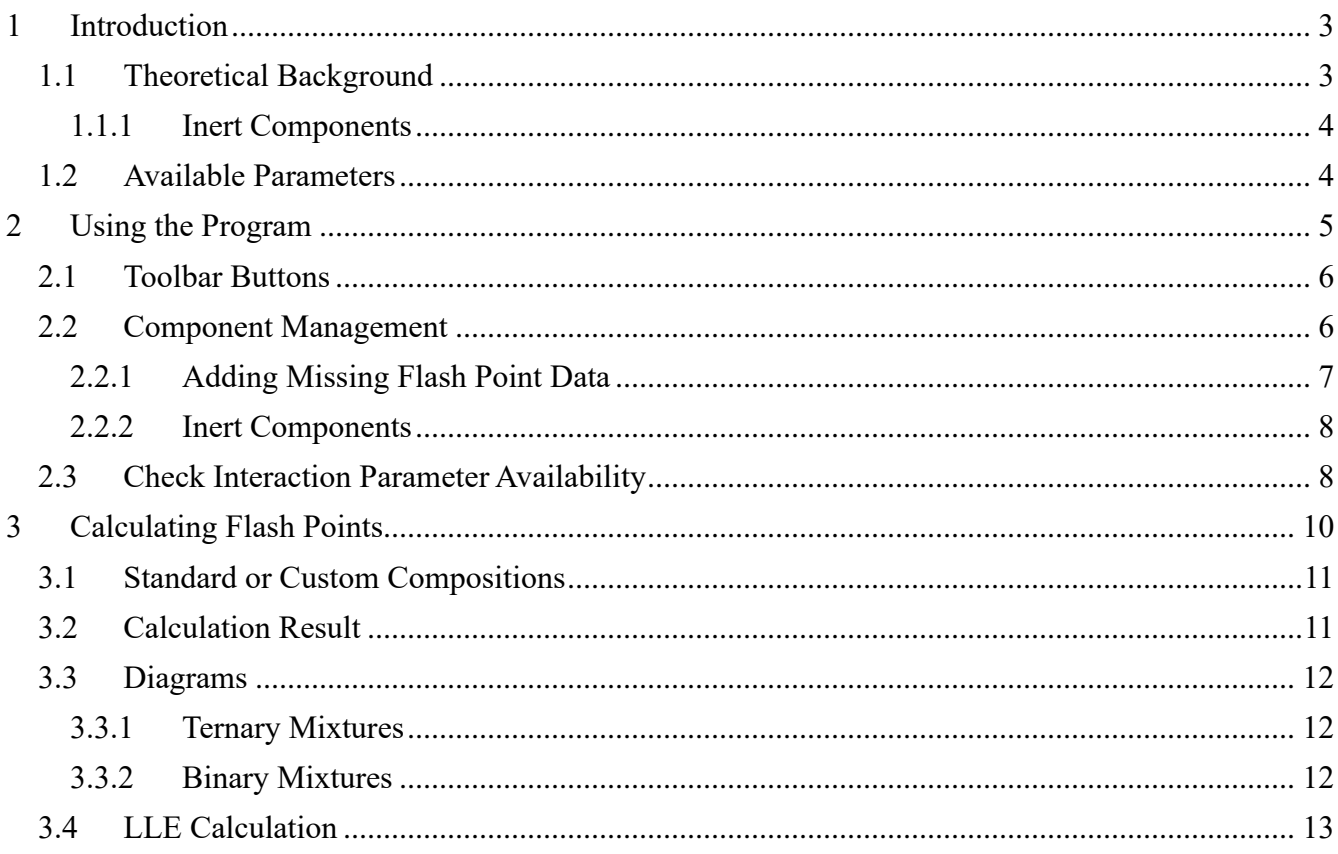

## **1 Introduction**

This software calculates flash points of flammable liquid mixtures by the UNIFAC based methods "original UNIFAC"<sup>1</sup>, "modified UNIFAC (Dortmund)"<sup>2</sup> and "NIST modified UNIFAC"<sup>3</sup>. All methods are delivered with the latest published parameters.

The algorithm to calculate the flash points is described in a scientific paper<sup>4</sup> from 1982. The basic procedure is that from known pure component properties (flash point and heat of combustion) the real behavior of the mixture is estimated by the activity coefficients which are obtained from the predictive group contribution models orig. UNIFAC and modified UNIFAC (Dortmund). Additional needed parameters are Antoine coefficients for the calculation of the saturated vapor pressures of pure components.

## **1.1 Theoretical Background**

The flash point temperature of a pure combustible component is the temperature  $T<sub>F</sub>$  for which the saturated pressure is equal to the lower flammability limit:

$$
\frac{P_i^S}{L_i} = 1 \text{ or } P_i^S = L_i
$$

with

 $P_i^S$ Saturated vapor pressure of component *i*

Lower flammability limit of component *i*

For mixtures, this relation can be extended to

$$
\sum_{i=1}^N \frac{P_i}{L_i} = 1
$$

with

Number of components

 $P_i$  Partial pressure of component *i* in a vapor-air mixture in equilibrium

 $L_i$  Partial pressure in a vapor-air mixture of component i corresponding to the lower flammability limit of

the pure component.

The temperature dependence of the lower flammability limit is estimated by the function

$$
L_i(t) = L_i(25^{\circ}C) - 0.182 \quad t - 25 \quad / H_{ci}
$$

with

Flash Point Calculation by UNIFAC Page 3 of 13

<sup>&</sup>lt;sup>1</sup>Wittig R., Lohmann J., Gmehling J., "Vapor-Liquid Equilibria by UNIFAC Group Contribution. 6. Revision and Extension", Ind.Eng.Chem.Res., 42(1), 183-188, 2003

<sup>2</sup> Jakob A., Grensemann H., Lohmann J., Gmehling J., "Further Development of Modified UNIFAC (Dortmund): Revision and Extension 5", Ind.Eng.Chem.Res., 45(23), 7924-7933, 2006

<sup>3</sup> Constantinescu D., Gmehling J., "Further Development of Modified UNIFAC (Dortmund): Revision and Extension 6", J.Chem.Eng.Data, 61(8), 2738-2748, 2016.

<sup>4</sup>Gmehling J., Rasmussen P., "Flash Points of Flammable Liquid Mixtures Using UNIFAC.", Ind.Eng.Chem. Fundam., 21(2), 186-188, 1982

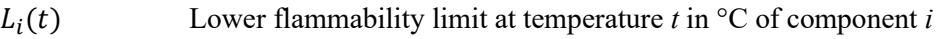

 $L_i(25^{\circ}C)$  Lower flammability limit at temperature 25  $^{\circ}C$  (tabulated, stored) of component *i* 

Heat of combustion of component *i* in kJ/mol typically.

The partial pressures at vapor-liquid equilibrium conditions  $P_i$  can be calculated by

$$
P_i = x_i \gamma_i P_i^S
$$

when the vapor-air mixture behaves as an ideal gas.

 $x_i$  Mole fraction of component *i* 

 $\gamma_i$  Activity coefficient of component *i* at a given temperature

 $P_i^S$ Saturated vapor pressure of component *i* at a given temperature

The activity coefficients  $\gamma_i$  are calculated by UNIFAC, the saturated vapor pressure of the pure components by the Antoine equation.

The flash point temperature  $T_F$  can now be calculated by iterating this equation to fulfill the condition

$$
\sum_{i=1}^{N} \frac{P_i}{L_i} = 1.
$$

## **1.1.1 Inert Components**

Inert (non-combustible) components like water in the mixture reduce the partial pressures  $P_i$  of the combustible components. This leads to a higher flash point temperature because the vapor pressure needed for the ignition of the combustible components is obtained at higher temperatures. Additionally, inert components change the activity coefficients of the combustible components leading also to different partial pressures.

## **1.2 Available Parameters**

The software includes

- flash point temperatures for 1229 components
- heats of combustion for 1710 components
- flash point temperatures and heats of combustion for 453 components (both needed values are available)
- Antoine coefficients for approx. 6250 components
- original UNIFAC group assignments for approx. 26,750 components
- mod. UNIFAC (Dortmund) group assignments for approx. 30,850 components.

Flash points and heats of combustion can be entered directly in the program for every component. Antoine coefficients and group assignments are directly taken from data files and can be altered or added for private components.

## **2 Using the Program**

The graphical user interface contains four major parts:

- A tool bar with command buttons
- Several controls for the component management
- A panel with controls for the calculation, model selection, and data display
- A grid for the results

|                                                                                                    | Flash Point Calculation by UNIFAC                                                                                                 | Components Selection <sub>1</sub><br>× |                   |                                                        |                                     |                       |                    |                                     |  |  |  |  |  |
|----------------------------------------------------------------------------------------------------|----------------------------------------------------------------------------------------------------|----------------------------------------|-------------------|--------------------------------------------------------|-------------------------------------|-----------------------|--------------------|-------------------------------------|--|--|--|--|--|
| <b>List of Components</b><br>Component Edito<br><b>Solution</b> Configuration<br><b>O</b> About<br>X Exit<br>ers |                                                                                                    |                                        |                   |                                                        |                                     |                       |                    |                                     |  |  |  |  |  |
| System                                                                                                    |                                                                                                    |                                        |                   |                                                        |                                     |                       |                    |                                     |  |  |  |  |  |
| Remove?                                                                                                    | DDB Code<br>Formula<br>mponent                                                                                                    |                                        |                   | Mol. Weight<br>T(Flashpoint) [K]<br>Heat of Combustion |                                     |                       |                    | $\exists_{\text{sc}}$ Add Component |  |  |  |  |  |
| 1<br>Remove                                                                                                    | 174<br>Water                                                                                                    |                                        | <b>H20</b>        | 18.0153                                                |                                     |                       |                    |                                     |  |  |  |  |  |
| 2<br>Remove                                                                                                    | 11                                                                                                    | Ethanol                                | <b>C2H60</b>      | 46.069                                                 | ą.<br><b>Check for Availability</b> |                       |                    |                                     |  |  |  |  |  |
| of the Parameters of the<br>Remove All<br><b>Group Contribution Method</b>                                       |                                                                                                    |                                        |                   |                                                        |                                     |                       |                    |                                     |  |  |  |  |  |
|                                                                                                    |                                                                                                    |                                        |                   |                                                        |                                     |                       |                    |                                     |  |  |  |  |  |
| <b>Check Parameter</b><br>Availability                                                                           |                                                                                                    |                                        |                   |                                                        |                                     |                       |                    |                                     |  |  |  |  |  |
| Pure component property                                                                                          |                                                                                                    |                                        |                   |                                                        |                                     |                       |                    |                                     |  |  |  |  |  |
|                                                                                                    |                                                                                                    | :2: Component Editor                   |                   |                                                        |                                     |                       |                    |                                     |  |  |  |  |  |
| €                                                                                                    |                                                                                                    |                                        |                   |                                                        |                                     |                       | ⋗∣<br>for Water    |                                     |  |  |  |  |  |
| ■<br>Calculate Flash Point                                                                                       | 圖                                                                                                    | Calculate and Plot                     |                   | Models                                                 |                                     | Enter Compositions in |                    | <b>DDB Paths</b>                    |  |  |  |  |  |
|                                                                                                    |                                                                                                    |                                        |                   | mod. UNIFAC (Do)                                       |                                     | Mole Fractions        | Public DDB:<br>D:V |                                     |  |  |  |  |  |
| ⋈                                                                                                    | Calculate LLE (binary and ternary mixtures only)<br>Private DDB: D:\D<br>◯ Weight Fractions<br><b>Custom Compositions</b><br>ssen |                                        |                   |                                                        |                                     |                       |                    |                                     |  |  |  |  |  |
|                                                                                                    |                                                                                                    |                                        |                   | Model                                                  |                                     |                       |                    |                                     |  |  |  |  |  |
| Selection<br>List Copy<br><b>日</b> Save                                                                          |                                                                                                    |                                        |                   |                                                        |                                     |                       |                    |                                     |  |  |  |  |  |
| <b>Result Table</b><br><b>Antoine Parameters</b><br>PURE.FLP                                                     |                                                                                                    |                                        |                   |                                                        |                                     |                       |                    |                                     |  |  |  |  |  |
| x1 [mol/mol]                                                                                                    | x2 [mol/mol]                                                                                                    |                                        | T Flash Point [K] | Act.Coeff.1                                            | Act.Coeff.2                         | wliq1 [g/g]           | wliq2 [g/g]        |                                     |  |  |  |  |  |
| $\bf{0}$                                                                                                    | 1                                                                                                    | 285.927                                |                   | 2.55522                                                | 1                                   | Ō                     | 1                  |                                     |  |  |  |  |  |
| 0.05                                                                                                    | 0.95                                                                                                    | 286,748                                |                   | 2.40923                                                | 1.00157                             | 0.0201665             | 0.979833           |                                     |  |  |  |  |  |
| 0.1                                                                                                    | 0.9                                                                                                    | 287.502                                |                   | 2.2713                                                 | 1.00652                             | 0.0416407             | 0.958359           |                                     |  |  |  |  |  |
| 0.15                                                                                                    | 0.85                                                                                                    | 288.259                                |                   |                                                        | 1.01528                             | 0.064554              | 0.935446           |                                     |  |  |  |  |  |
| 0.2                                                                                                    | 0.8                                                                                                    | 289.015                                | $\mathbf{z}$      |                                                        | 1.02839                             | 0.0890561             | 0.910944           |                                     |  |  |  |  |  |
| 0.25                                                                                                    | 0.75<br>289.81                                                                                                    |                                        |                   | <b>Result and</b><br><b>Available Data Display</b>     |                                     | 0.115318              | 0.884682           |                                     |  |  |  |  |  |
| 0.3                                                                                                    | 0.7                                                                                                    | 290.541                                |                   |                                                        |                                     | 0.143537              | 0.856463           |                                     |  |  |  |  |  |
| 0.35                                                                                                    | 0.65                                                                                                    | 291.272                                |                   | 1.69503                                                | 1.10137                             | 0.17394               | 0.82606            |                                     |  |  |  |  |  |
| 0.4                                                                                                    | 0.6                                                                                                    | 292.004                                |                   | 1.60106                                                | 1.14055                             | 0.20679               | 0.79321            |                                     |  |  |  |  |  |
| 0.45                                                                                                    | 0.55                                                                                                    | 292,778                                |                   | 1.5138                                                 | 1.18981                             | 0.242395              | 0.757605           |                                     |  |  |  |  |  |
| 0.5                                                                                                    | 0.5                                                                                                    | 293.501                                |                   | 1,43309                                                | 1.25151                             | 0.281118              | 0.718882           |                                     |  |  |  |  |  |
| 0.55                                                                                                    | 0.45                                                                                                    | 294.246                                |                   |                                                        | 1.32884                             | 0.323387              | 0.676613           |                                     |  |  |  |  |  |
| 0.6                                                                                                    | 0.4<br>295.029                                                                                                    |                                        | 1.29103           |                                                        | 1.42613                             | 0.369711              | 0.630289           | v                                   |  |  |  |  |  |
|                                                                                                    |                                                                                                    |                                        |                   |                                                        |                                     |                       |                    |                                     |  |  |  |  |  |
|                                                                                                    |                                                                                                    |                                        |                   |                                                        |                                     |                       |                    |                                     |  |  |  |  |  |

**Figure 1:** Graphical user interface

The result grid itself has a tool button bar which allows copying and saving the grid content.

## **2.1 Toolbar Buttons**

- The button "Exit" closes the program.
- "Component Editor" executes the separate program for editing basic component data.
- "Interaction Parameters" execute the program that displays the interaction and other parameters for the models.
- "DDB Configuration" executes the program for the DDB configurations (paths and settings etc.).
- The button "About" displays the accordant dialog.

## **2.2 Component Management**

The component grid shows the DDB number, a typical name, the empirical formula, the molecular weight, flash point and heat of combustion of the different components.

This component management uses the standard list of components in the Dortmund Data Bank. The component selection is done in the component selection program which is described in a separate PDF (see "ComponentManagement.pdf").

The "Add Component" button calls the component selection program:

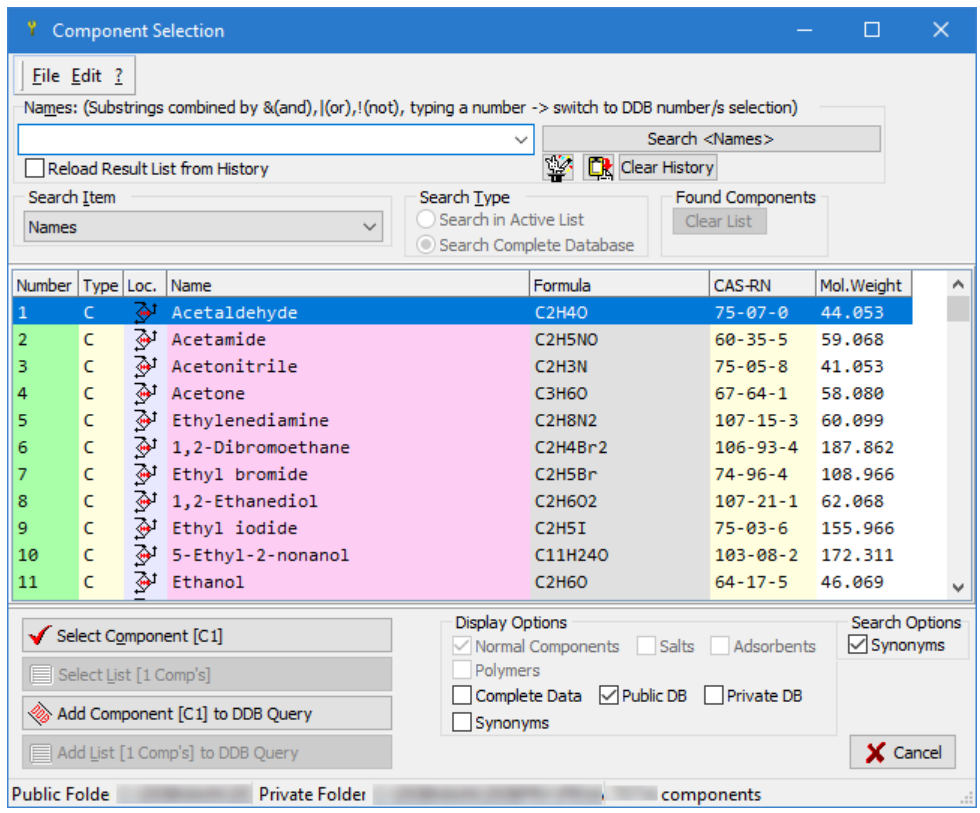

**Figure 2:** Component selection dialog.

Here it is possible to search the complete component file of the Dortmund Data Bank by names, formula, etc. The edit field below the "Add Component" button allows the input of components by DDB numbers directly. This is useful after some experience with the DDB component list and the knowledge of the DDB numbers of the main components.

## **2.2.1 Adding Missing Flash Point Data**

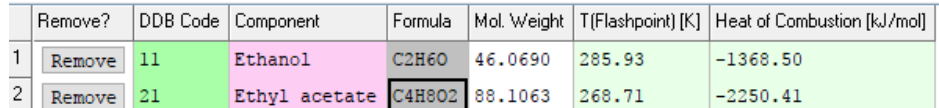

The component grid displays information about

- The DDB code number
- A typical component name
- The empirical formula
- The molecular weight
- Flash point temperature in [K]
- Heat of combustion in [kJ/mol]

The last both cells are editable and allow entering new values for both the pure components flash point temperature and the heat of combustion. Fragmentation and Antoine coefficients for private components can be changed / fitted by pressing the "Component Editor" button. A new window pops up and shows the pure component properties of the marked component:

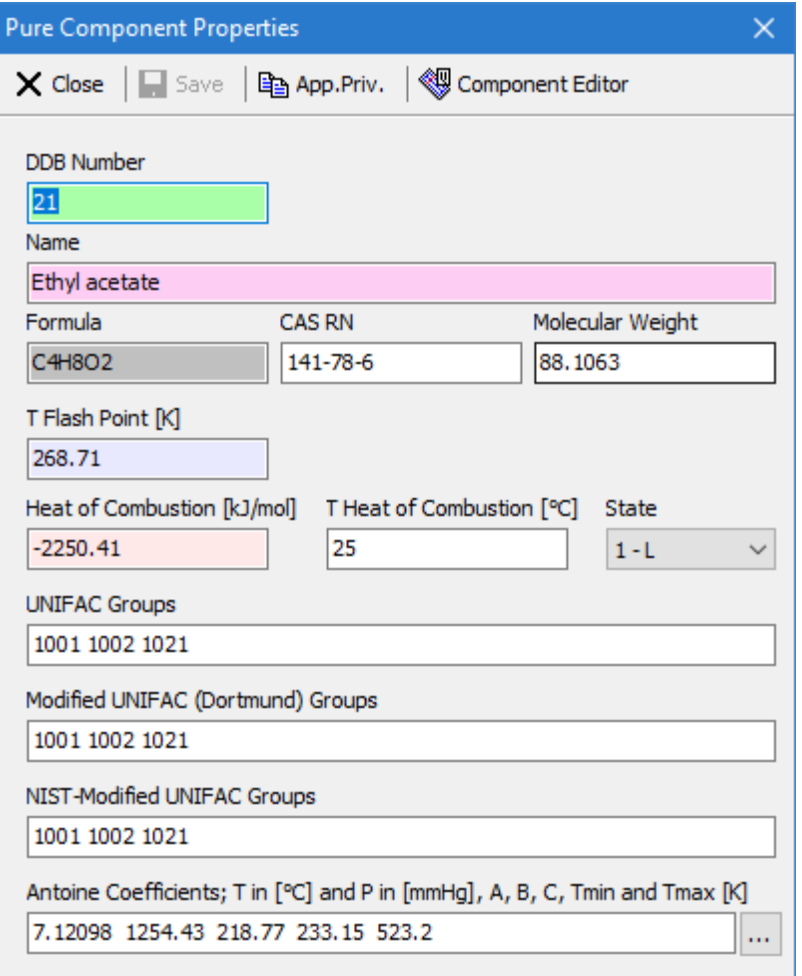

**Figure 3:** View and edit pure component properties.

## **2.2.2 Inert Components**

Inert components are added like normal components. Inert components are recognized by the missing flash point temperature and heat of combustion.

## **2.3 Check Interaction Parameter Availability**

This function checks if the activity coefficients of the defined mixture can be calculated with the group contribution models. The dialog has two pages – the first with an overview if the calculation is possible or not

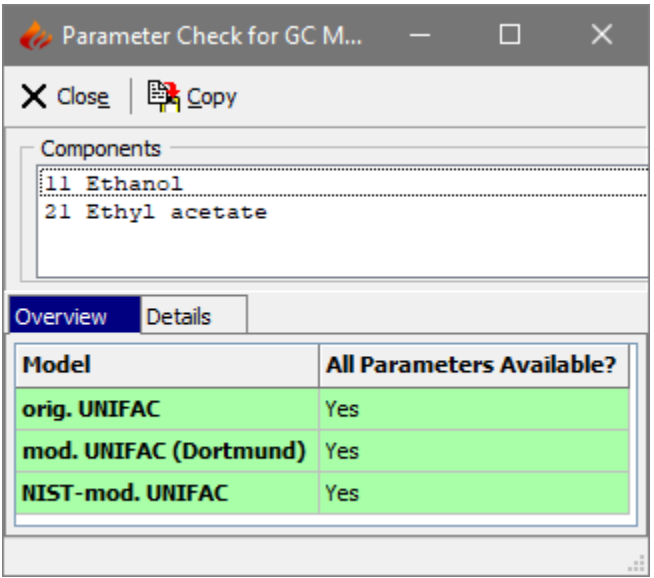

**Figure 4:** Check for available interaction parameters and group assignments.

and the second page with details about the group assignments (sub and main groups) and the interaction parameters.

### **UNIFAC**

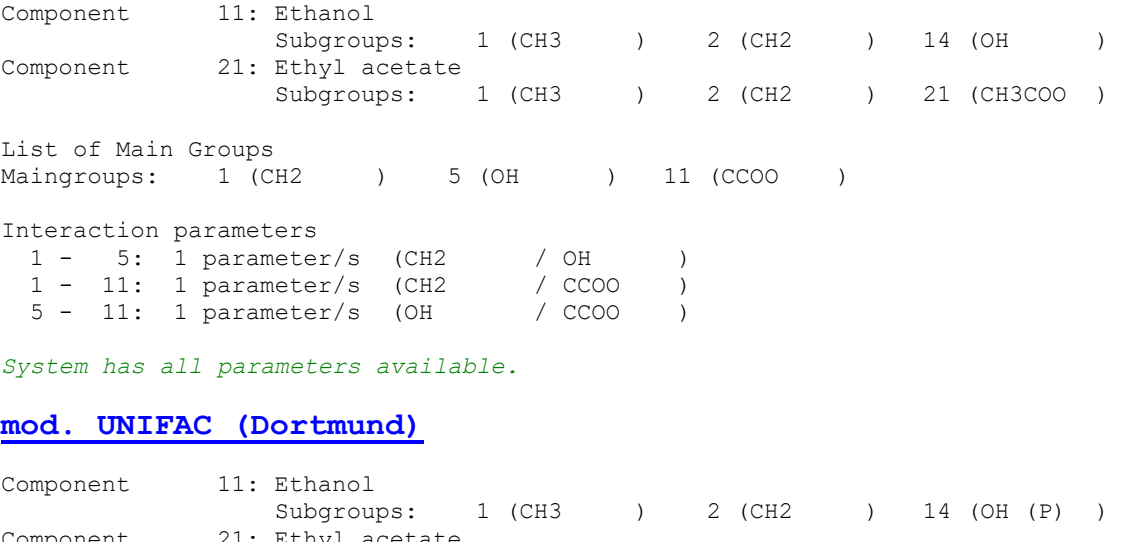

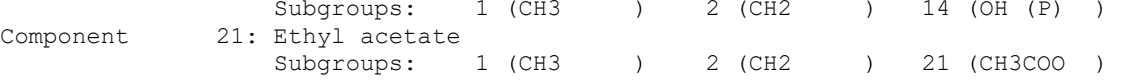

```
List of Main Groups
Maingroups: 1 (CH2 ) 5 (OH ) 11 (CCOO )
Interaction parameters
  1 - 5: 3 parameter/s (CH2 / OH )
 1 - 11: 3 parameter/s (CH2 / CCOO )<br>5 - 11: 3 parameter/s (OH / CCOO )
  5 - 11: 3 parameter/s (OH / CCOO )
```
*System has all parameters available.*

#### **NIST-mod. UNIFAC**

Component 11: Ethanol Subgroups: 1 (CH3 ) 2 (CH2 ) 14 (OH prim ) Component 21: Ethyl acetate Subgroups: 1 (CH3 ) 2 (CH2 ) 21 (CH3COO ) List of Main Groups Maingroups: 1 (CH2 ) 5 (OH ) 11 (CCOO ) Interaction parameters 1 - 5: 3 parameter/s (CH2 / OH ) 1 - 11: 3 parameter/s (CH2 / CCOO ) 5 - 11: 3 parameter/s (OH / CCOO ) *System has all parameters available.*

This example shows that all models can be used to calculate activity coefficients.

## **3 Calculating Flash Points**

The button "Calculate Flashpoint" will calculate the flash points for given composition. A dialog pops up where compositions can be entered:

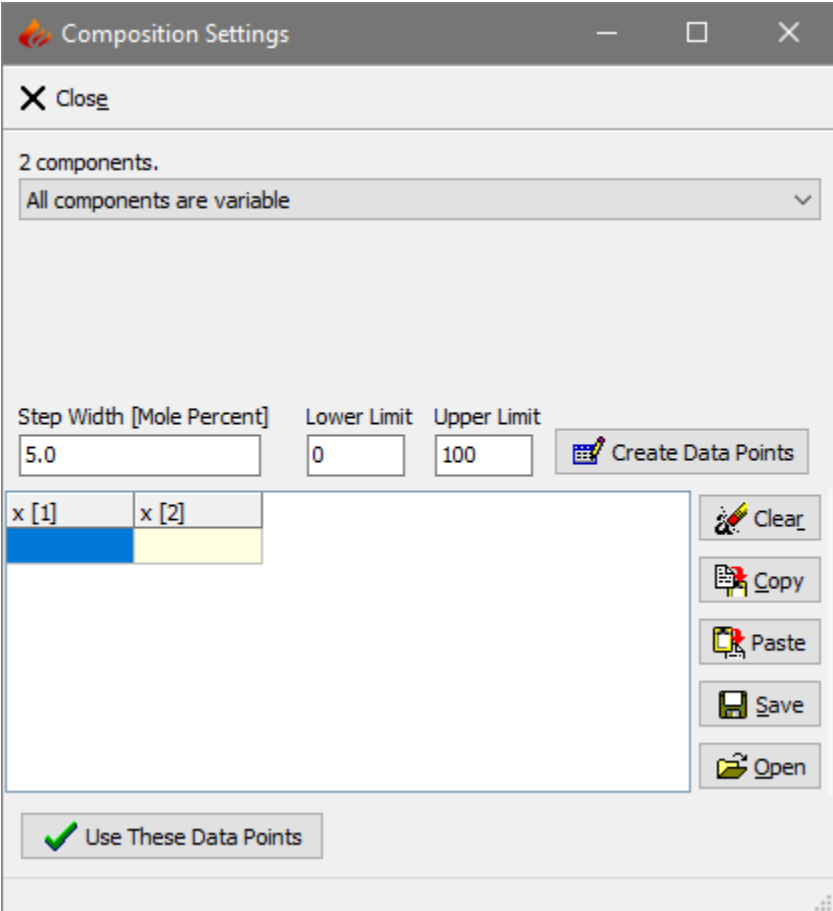

**Figure 5:** Composition

Wanted compositions can either be entered directly in the data grid or automatically created by the "Create Data Points" button.

For the automatic creation, it is possible to specify lower and upper limits of compositions and the step width. For mixture with three or more components it is possible to specify constant compositions or constant mole fraction ratios.

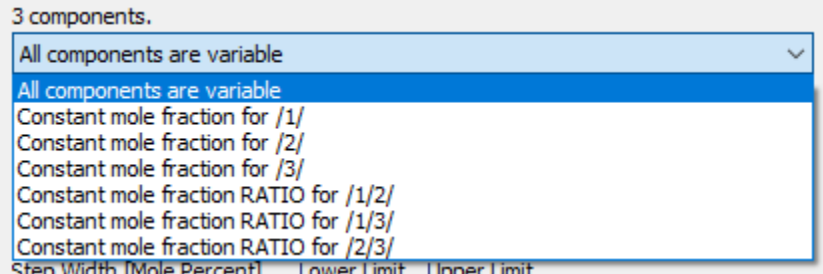

**Figure 6:** Options for the automatic data point creation.

The created data points will be displayed in the data grid

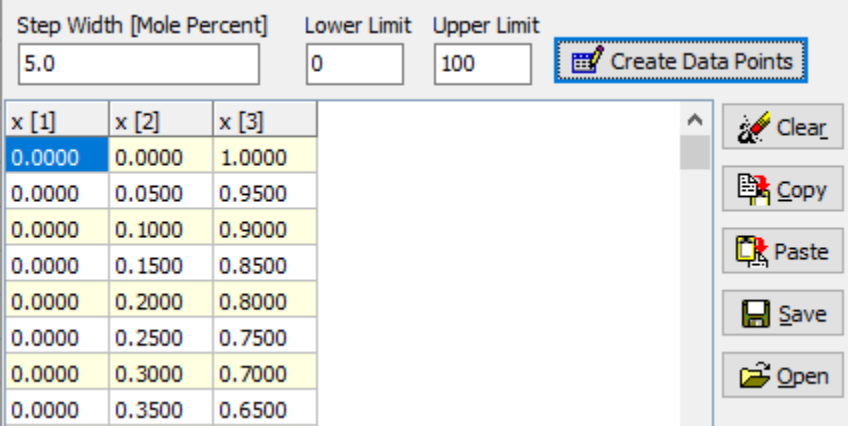

**Figure 7:** Automatically created compositions.

and can be copied to the Windows clipboard or saved as CSV files (**C**omma **S**eparated **V**alues). If data are available in other programs (like spread sheets) or on disk the data table can be pasted or loaded.

The "Use These Data Points" button closes this dialog and starts the calculation, the "Close" also closes this dialog but does not start the calculation (like "Cancel").

## *3.1 Standard or Custom Compositions*

### ○ Custom Compositions

It is possible to calculated just 21 points in 5 mole-% steps and without specifying the compositions manually by switching the option "Custom Compositions" off.

## **3.2 Calculation Result**

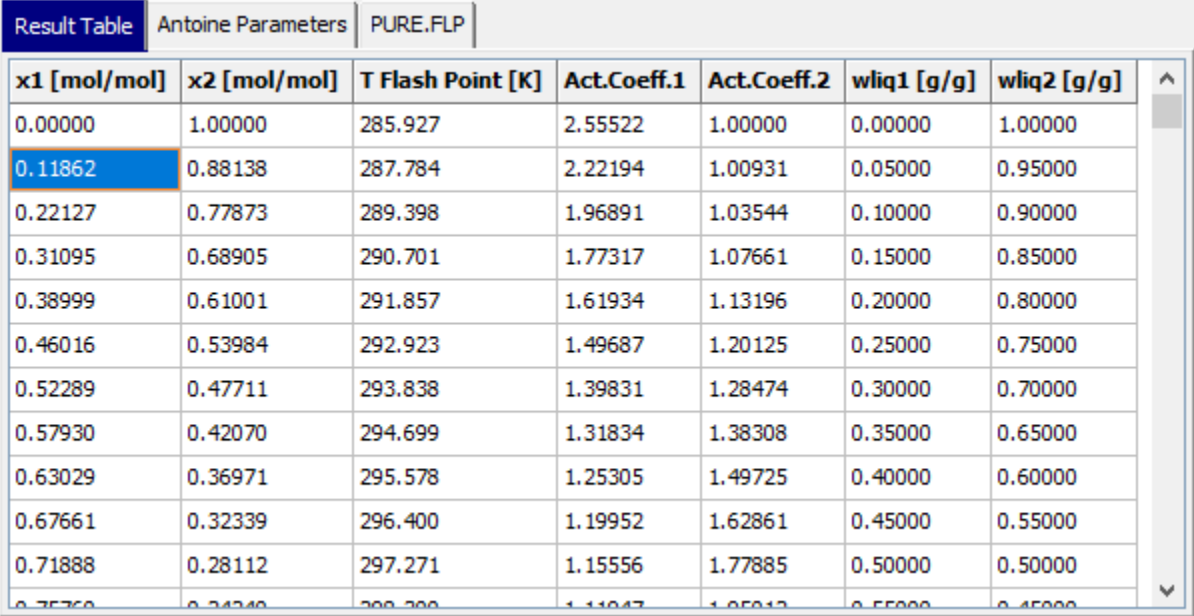

The data grid contains three parts.

The compositions are the composition either entered manually or created automatically. The flash point temperatures and the activity coefficients are calculated values.

The content of this data table can either be copied to the Windows clipboard or saved as Microsoft Excel 2007 files (extension "xls").

## **3.3 Diagrams**

Diagrams are available for binary and ternary mixtures. Typical results are shown in this chapter.

## **3.3.1 Ternary Mixtures**

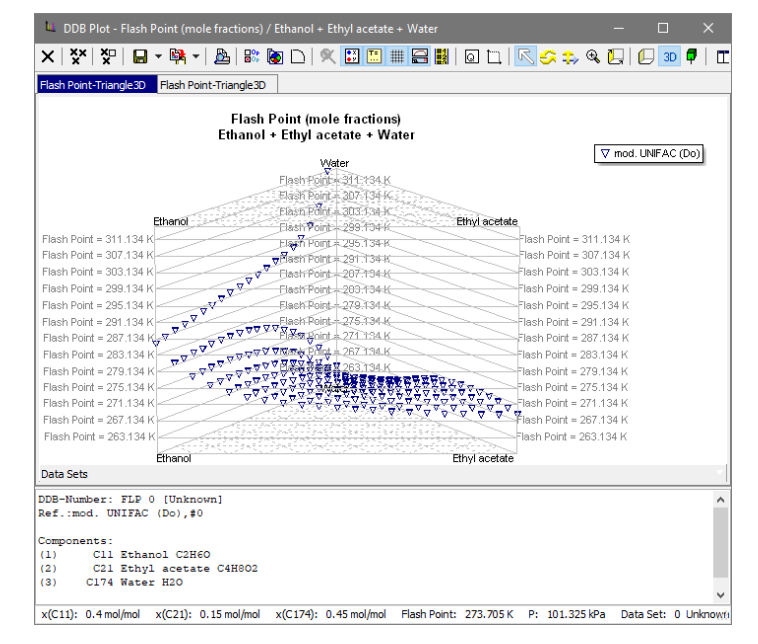

**Figure 8:** Flashpoint diagram of a ternary mixture.

## **3.3.2 Binary Mixtures**

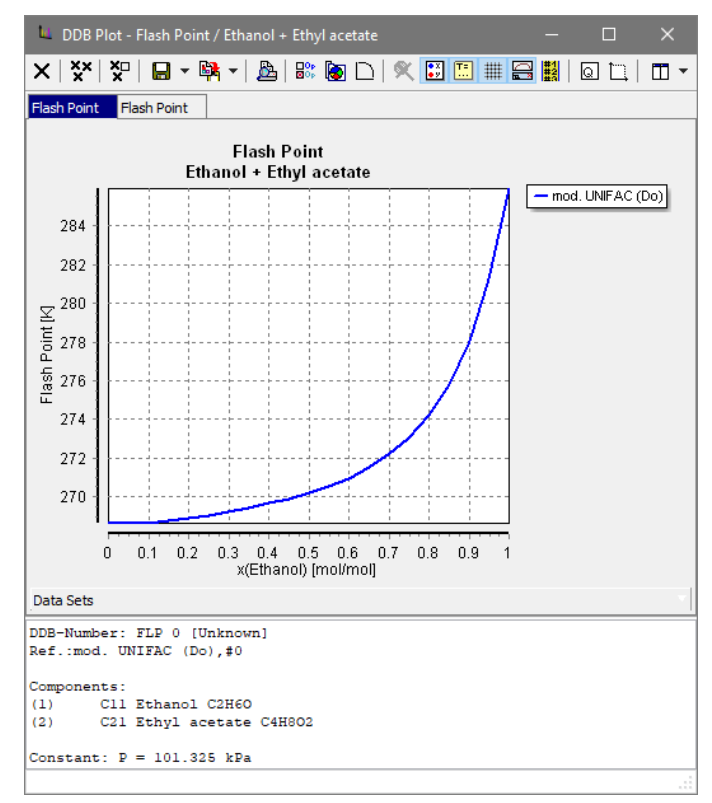

**Figure 9:** Flashpoint diagram of a binary mixture.

A description of the plot program is available separately ("DDBPlot.pdf").

## **3.4 LLE Calculation**

The program allows the calculation of miscibility gaps (liquid-liquid equilibria) for binary mixtures only. If a LLE is found, no flash point is calculated and the compositions in the data grid are set to light red.

| Result Table       | <b>Antoine Parameters</b> | PURE.FLP          |             |             |             |                           |  |  |  |
|--------------------|---------------------------|-------------------|-------------|-------------|-------------|---------------------------|--|--|--|
| x1 [mol/mol]       | x2 [mol/mol]              | T Flash Point [K] | Act.Coeff.1 | Act.Coeff.2 | wliq1 [g/g] | wlig2 $\lceil q/q \rceil$ |  |  |  |
| 0.05000            | 0.95000                   | 306.805           | 18.35521    | 1.02075     | 0.17800     | 0.82200                   |  |  |  |
| 0.10000            | 0.90000                   | 306.805           | 9.80100     | 1.07329     | 0.31373     | 0.68627                   |  |  |  |
| 0.15000            | 0.85000                   | 306.805           | 6.03535     | 1.14959     | 0.42065     | 0.57935                   |  |  |  |
| 0.20000            | 0.80000                   | 306.805           | 4.12635     | 1.24529     | 0.50705     | 0.49295                   |  |  |  |
| 0.25000            | 0.75000                   | 306.805           | 3.05490     | 1.35782     | 0.57832     | 0.42168                   |  |  |  |
| 0.30000<br>0.70000 |                           | 306.805           | 2.40521     | 1.48557     | 0.63812     | 0.36188                   |  |  |  |
| 0.35000<br>0.65000 |                           | 306.805           | 1.98705     | 1.62755     | 0.68900     | 0.31100                   |  |  |  |
| 0.40000            | 0.60000                   | 306.805           | 1.70518     | 1.78310     | 0.73283     | 0.26717                   |  |  |  |
| 0.45000            | 0.55000                   | 306.805           | 1.50828     | 1.95181     | 0.77098     | 0.22902                   |  |  |  |
| 0.50000<br>0.50000 |                           | 306.805           | 1.36699     | 2.13338     | 0.80448     | 0.19552                   |  |  |  |
| 0.55000<br>0.45000 |                           | 306.805           | 1.26360     | 2.32761     | 0.83413     | 0.16587                   |  |  |  |
| 0.60000<br>0.40000 |                           | 306.805           | 1,18698     | 2.53434     | 0.86056     | 0.13944                   |  |  |  |
| 0.65000            | 0.35000                   | 306.612           | 1.12985     | 2.75344     | 0.88427     | 0.11573                   |  |  |  |
| 0.70000<br>0.30000 |                           | 306.070           | 1.08728     | 2.98479     | 0.90566     | 0.09434                   |  |  |  |
| 0.75000<br>0.25000 |                           | 305.672           | 1.05587     | 3.22824     | 0.92506     | 0.07494                   |  |  |  |

**Figure 10:** Result table with marked LLE.

In binary diagrams the LLE area is shown as a straight horizontal line:

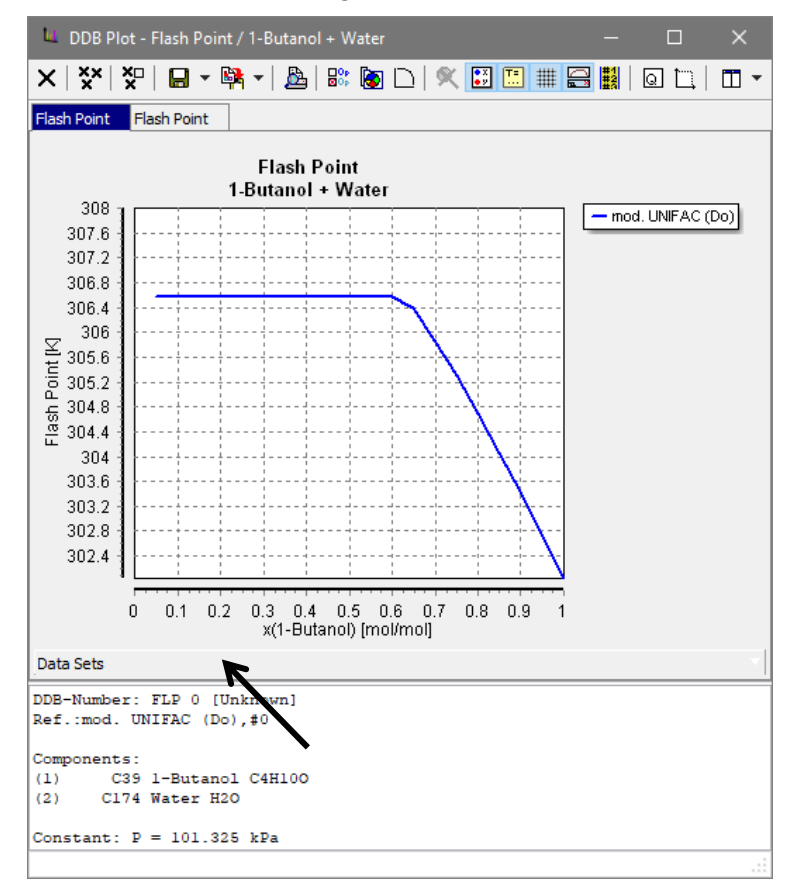

**Figure 11:** Plot of the calculation results.

The LLE is not determined exactly. Instead all given compositions are tested if they are inside the miscibility gap.